## **ขั้นตอนการชำระและแจ้งการจ่ายค่าบริการ ThaiJO**

(สำหรับหน่วยงานที่ต้องการใช้ใบเสร็จในการเบิกต้นสังกัดกรุณาอ่านหมายเหตุข้างล่างอย่างละเอียด)

ThaiJO จะเปิดระบบให้แจ้งการชำระค่าบริการรอบปี พ.ศ. 2565-2566 โดยผู้ที่จะสามารถแจ้งการชำระ ค่าบริการในระบบได้จะต้องเป็นผู้ดูแลวารสารที่อยู่ในฐานข้อมูลของ ThaiJO เท่านั้น ในขั้นตอนแจ้งการ ชำระค่าบริการทางศูนย์ฯจะมีการให้ยอมรับข้อตกลงผู้ใช้งาน ซึ่งถือว่าเป็นการทำสัญญาการใช้งาน ระหว่างศูนย์ฯและวารสาร

1. การเข้าสู่ระบบชำระเงิน

ผู้ใช้งานต้องขอลิงก์สำหรับการชำระค่าบริการ (ลิงก์เฉพาะของแต่ละวารสาร) โดยคลิกที่ปุ่ม "ขอลิงก์ สำหรับการชำระเงิน" ผ่านทางเว็บไซต์ : <https://payment.tci-thaijo.org/customer/journal/mail>

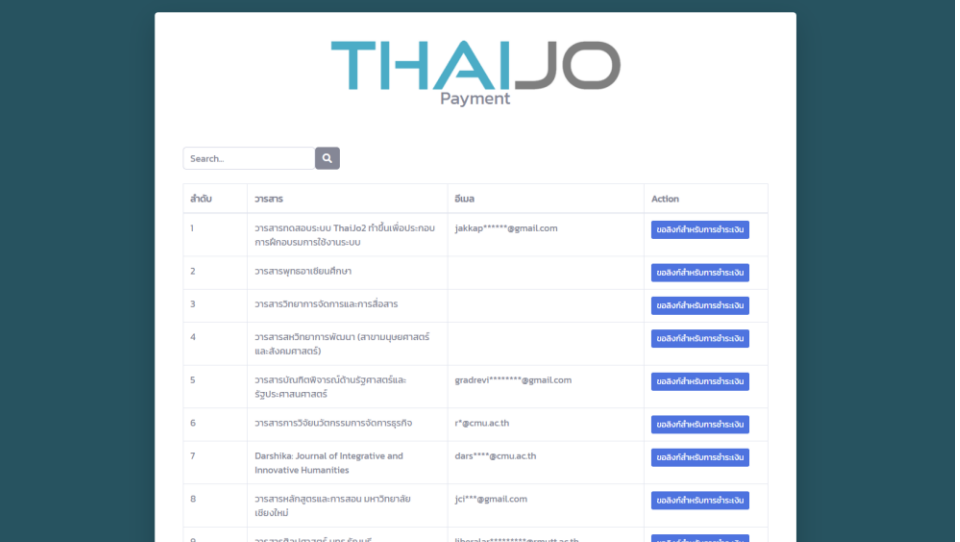

- email ที่แสดงเป็น email ที่มาจากข้อมูลในหน้า contact ของแต่ละวารสาร ระบบจะส่ง email แจ้งลิงก์การชำระค่าบริการไปยัง email นี้หากต้องการแก้ไข email กรุณาติดต่อแฟนเพจ ThaiJO : <https://www.facebook.com/ThaiJo2.0>
- 2. รับ email แจ้งลิงก์การชำระค่าบริการ ทางวารสารจะได้รับ email ที่มีลักษณะดังภาพข้างล่าง

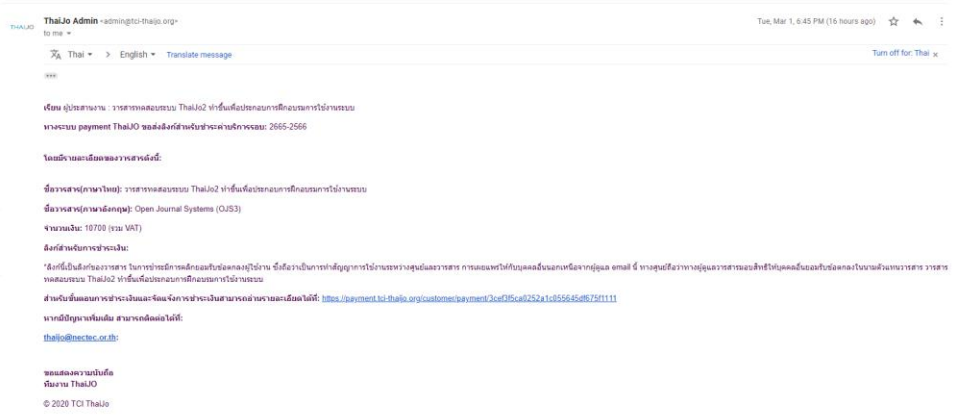

**\*ลิงก์นี้เป็นลิงก์เฉพาะของแต่ละวารสาร การชำระค่าบริการจะมีการคลิกยอมรับข้อตกลงผู้ใช้งาน ซึ่ง ถือว่าเป็นการทำสัญญาการใช้งานระหว่างศูนย์ฯ และวารสาร การเผยแพร่ข้อมูล(ลิงก์)นี้ให้กับบุคคล อื่นนอกเหนือจากผู้ดูแล email นี้ ทางศูนย์ฯ จะถือว่าทางผู้ดูแลวารสารมอบสิทธิ์ให้บุคคลอื่นยอมรับ ข้อตกลงในนามตัวแทนวารสาร**

- email ที่ทางระบบส่งไปอาจจะไปอยู่ใน junk mail กรุณาตรวจสอบ junk mail หากไม่ได้รับ email กรุณาติดต่อแฟนเพจ ThaiJO : <https://www.facebook.com/ThaiJo2.0>
- 3. กรอกข้อมูลการจ่ายเงิน (กรุณาอ่านหมายเหตุประกอบ เพื่อให้ทางวารสารสามารถตรวจสอบการเบิกจ่าย

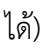

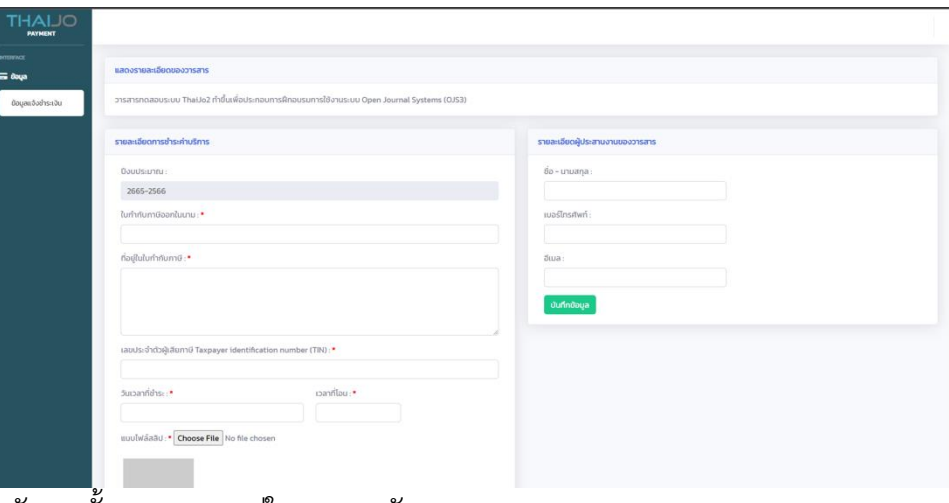

หลังจากนั้นวารสารจะอยู่ในสถานะ ดังภาพ

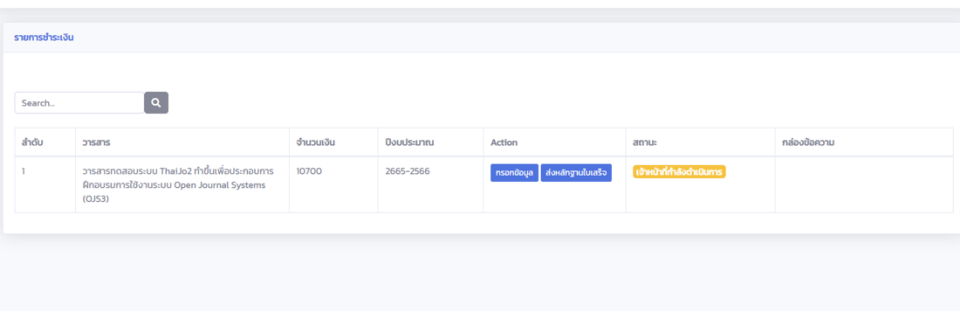

การกรอกข้อมูลนี้ ทางวารสารสามารถ upload ไฟล์สำเนาการโอนเงินใหม่ได้เรื่อย ๆ โดยระบบจะเก็บแต่ ไฟล์สุดท้ายที่ upload ไว้เท่านั้น

4. เมื่อทางทีมงาน ThaiJO ได้ตรวจสอบข้อมูลเบื้องต้นเรียบร้อย ทางทีมงานจะประสานงานดำเนินการออก ใบเสร็จ electronic ให้แก่วารสารทาง email ที่กรอกไว้ (ไม่จำเป็นต้องเป็น email เดียวกับ ข้อ 1) และ สถานะจะขึ้นเป็น

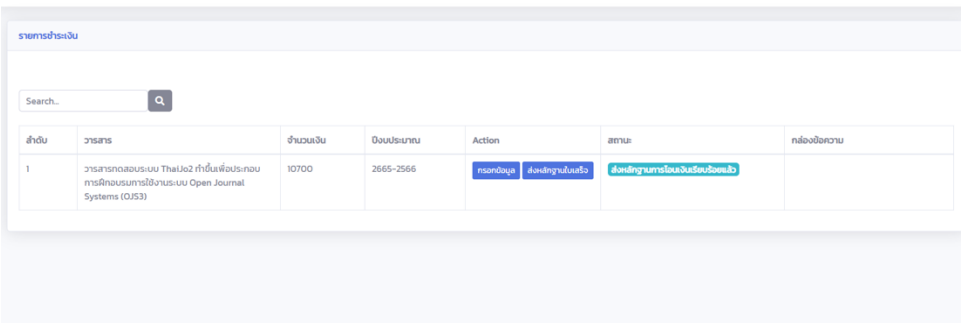

5. ยืนยันข้อมูลการจ่ายเงิน

หลังจากวารสารได้รับใบเสร็จเรียบร้อยแล้ว ทางวารสารสามารถนำส่งสำเนาใบเสร็จใส่ในที่ระบบ

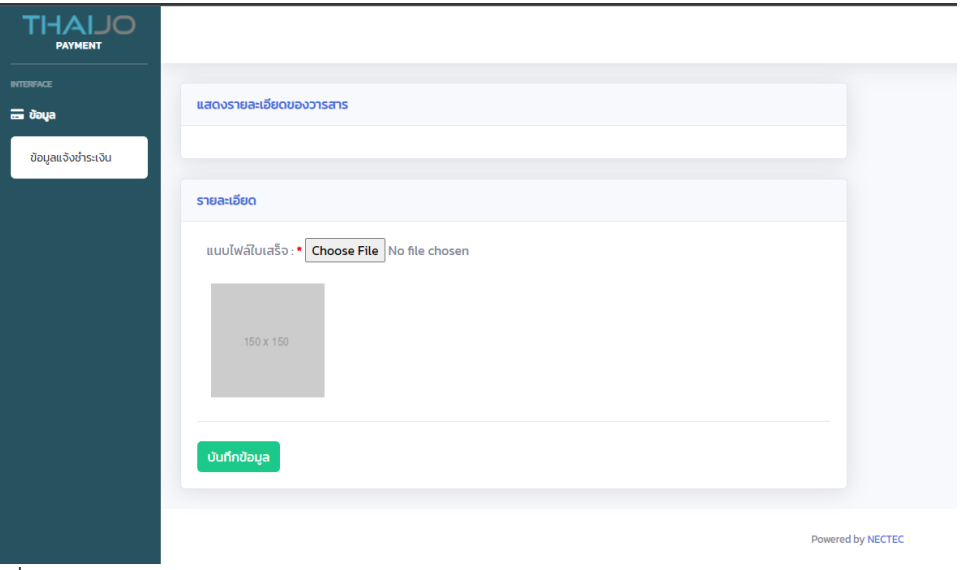

เมื่อเสร็จแล้วจะเป็นดังภาพ

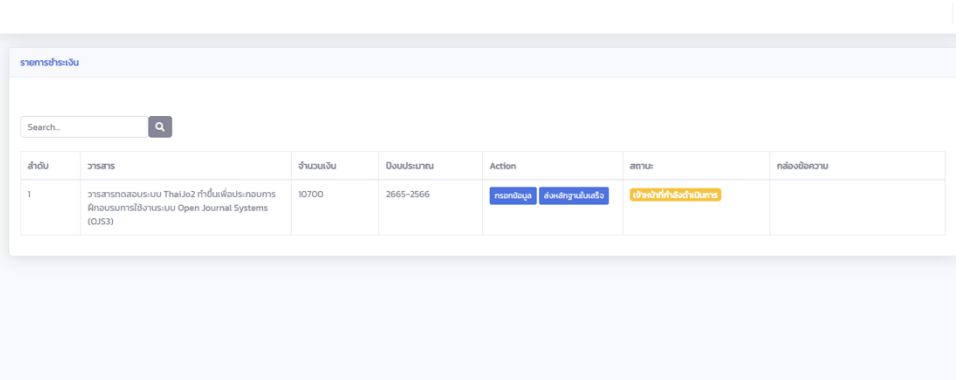

การกรอกข้อมูลนี้ ทางวารสารสามารถ upload ไฟล์สำเนาการใบเสร็จใหม่ได้เรื่อย ๆ โดยระบบจะเก็บแต่ ไฟล์สุดท้ายที่ upload ไว้เท่านั้น

6. ทางทีม ThaiJO จะตรวจสอบข้อมูลใบเสร็จ จากนั้นจะแก้ไขสถานะให้กับวารสารดังภาพ

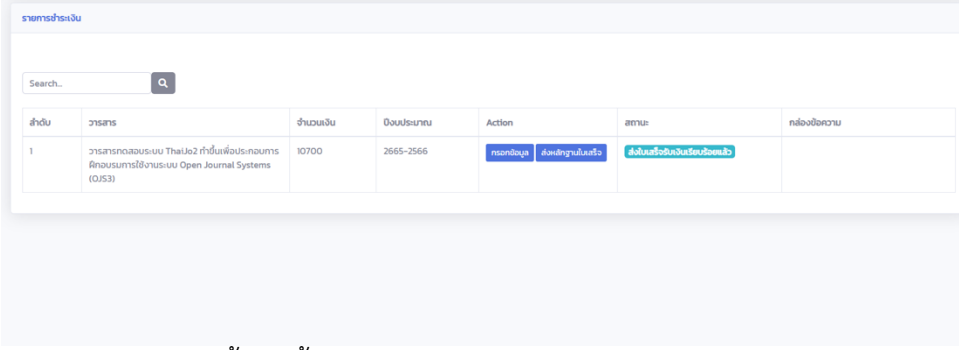

## การชำระเงินในรอบนี้เสร็จสิ้น

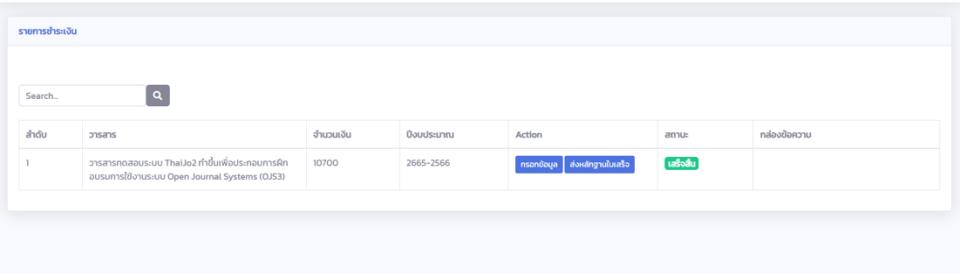

ทางทีมงานจะปิดการ upload ไฟล์ใหม่ สำหรับรอบการชำระเงินนี้

7. ตรวจสอบสถานะ

หากมีข้อมูลเพิ่มเติมสถานะของการชำระบริการ สถานะในระบบจะแสดงเป็น "พบปัญหา กรุณา ตรวจสอบ" และมีข้อความแจ้งจากจากทีมงาน ThaiJO ในกล่องข้อความ

- 1. สำหรับผู้ที่ต้องการนำใบเสร็จไปเบิกต้นสังกัด โดยเฉพาะหน่วยงานของรัฐ
	- 1.1. กรุณาสอบถามต้นสังกัดในถึงขั้นตอนการเบิกจ่ายจากต้นสังกัดของท่าน ก่อนที่จะชำระค่าบริการ
	- 1.2. ทางศูนย์ ฯ ไม่สามารถ
		- 1.2.1. แก้ไขใบเสร็จ
		- 1.2.2. ออกใบเสร็จลงวันที่ย้อนหลัง
		- 1.2.3. ออกใบเสร็จไม่ลงวันที่
	- 1.3. เอกสารจากทาง ThaiJO (โหลดได้จาก [https://tci-thailand.org/?p=4588\)](https://tci-thailand.org/?p=4588)
		- 1.3.1. หนังสือเรียกเก็บค่าบริการ (ดูหมายเหตุ 2.3.)
		- 1.3.2. ช่องทางและวิธีการชำระเงิน
		- 1.3.3. ข้อมูลเบื้องต้น NECTEC
		- 1.3.4. หน้าบัญชี NECTEC (ไม่มีการลงนาม)
		- 1.3.5. พรบ.จัดตั้ง NECTEC (ไม่มีการลงนาม)
		- 1.3.6. ภพ.20 และ ภพ.90 (ไม่มีการลงนาม)

## **\*ทางศูนย์ฯ ไม่ออกเอกสารอื่นนอกเหนือจากนี้**

- 1.4. ค่าให้บริการระบบอยู่ในหมวด รายการเกี่ยวกับค่าใช้จ่ายในการบริหารงานของหน่วยงานรัฐที่ไม่ใช่การ จัดซื้อจัดจ้างตามพระราชบัญญัติการจัดซื้อจัดจ้างและการบริหารพัสดุภาครัฐ พ.ศ. 2560
	- 1.4.1. ทางศูนย์ฯ ไม่รับใบ PO
	- 1.4.2. ทางศูนย์ฯ ไม่ออกใบเสนอราคาและใบแจ้งหนี้
- 1.5. ทางศูนย์ฯ ไม่รับผิดชอบค่าธรรมเนียมใด ๆ ทั้งสิ้น
	- 1.5.1. กรุณาตรวจสอบค่าโอน หรือค่าธรรมเนียมธนาคาร
	- 1.5.2. ไม่ต้องหักภาษี ณ ที่จ่าย

\*หากทางศูนย์ฯ ได้รับชำระค่าบริการไม่ครบถ้วน ทางศูนย์ฯ ขอสงวนสิทธิ์ในการออกใบเสร็จรับเงินให้กับ

วารสาร

- 1.6. ใบเสร็จของศูนย์จะเป็นใบเสร็จอิเล็กทรอนิกส์ (e-receipt) ตามระเบียบกรมสรรพากร โปรดตรวจสอบ ต้นสังกัดสำหรับวิธีการเบิกจ่าย
- 1.7. หากต้องการใบเสร็จรับเงินในภายในเดือนที่ชำระโปรดดำเนินการชำระเงิน และนำส่งหลักฐานให้เสร็จ ก่อนวันที่ 20 ของเดือนนั้น ๆ
- 2. ค่าบริการ Thaijo
	- 2.1. หลังจากเปิดระบบแล้ว ค่าให้บริการ Thaijo จะเริ่มคิดจากวันที่ 1 ของเดือนที่เปิดใช้งาน
	- 2.2. ค่าใช้จ่ายจะจัดเก็บเป็นรอบ 2 ปี (รอบปัจจุบันคือ 2565-2566)
- 2.3. ค่าใช้จ่ายแต่ละวารสารอาจจะไม่เท่ากันโดยขึ้นกับวันเวลาที่เปิดใช้งาน กรุณารอ email เรียกเก็บ ค่าใช้จ่ายจาก TCI
- 2.4. ในกรณีที่ต้องการแก้ไขรายละเอียดของหนังสือขอเรียกเก็บค่าบริการฯ กรุณาแจ้งรายละเอียดได้ที่ทาง ศูนย์ TCI email : tci.thai@gmail.com
- 3. การแจ้งการชำระเงินและขอใบเสร็จรับเงิน
	- 3.1. เมื่อชำระเงินแล้วกรุณาส่งหลักฐานการชำระเงิน
	- 3.2. กรอกข้อมูลสำหรับออกใบเสร็จ(ชื่อและที่อยู่) ให้ถูกต้องตามรูปแบบที่ทางวารสารจะสามารถเบิกต้น สังกัดได้
	- 3.3. ใบเสร็จทางศูนย์ฯ จะส่งเป็นรูปแบบอิเล็กทรอนิกส์เท่านั้น ตาม email ที่ท่านแจ้งไว้
	- 3.4. ทาง ThaiJO ไม่รับหลักฐานการชำระเงินผ่านทางช่องทางอื่น
	- 3.5. หลังจากที่ส่งหลักฐานการชำระเงินในระบบแล้ว ระบบจะยังไม่เริ่มกระบวนการออกใบเสร็จให้ทาง วารสารจนกว่าทางวารสารจะยืนยันข้อมูล
	- 3.6. หากนำส่งหลักฐานการชำระเงินหลังวันที่ 20 เอกสารจะเริ่มกระบวนการออกใบเสร็จในเดือนถัดไป และวันที่ในใบเสร็จจะระบุเป็นเดือนถัดไป
	- 3.7. ในกรณีที่นำส่งหลักฐานภายในวันที่ 20 ของเดือนเดียวกับวันที่โอนเงิน ใบเสร็จจะระบุวันชำระเป็นวันที่ โอนเงิน
	- 3.8. ทางศูนย์ไม่สามารถออกใบเสร็จย้อนหลังข้ามเดือน หรือ ใบเสร็จที่ไม่ระบุวันที่ได้